## Download the software editor on [www.vangoa.com](http://www.vangoa.com)

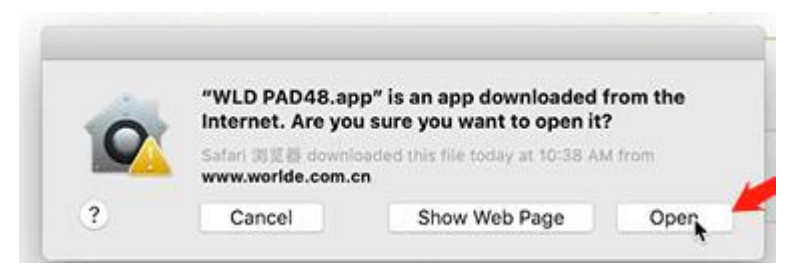

## Turn on System Preferences

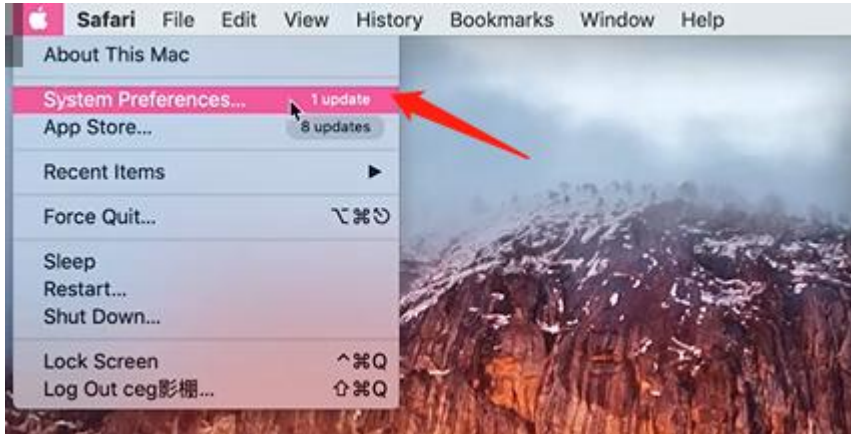

## Turn on Security & Privacy, click Allow

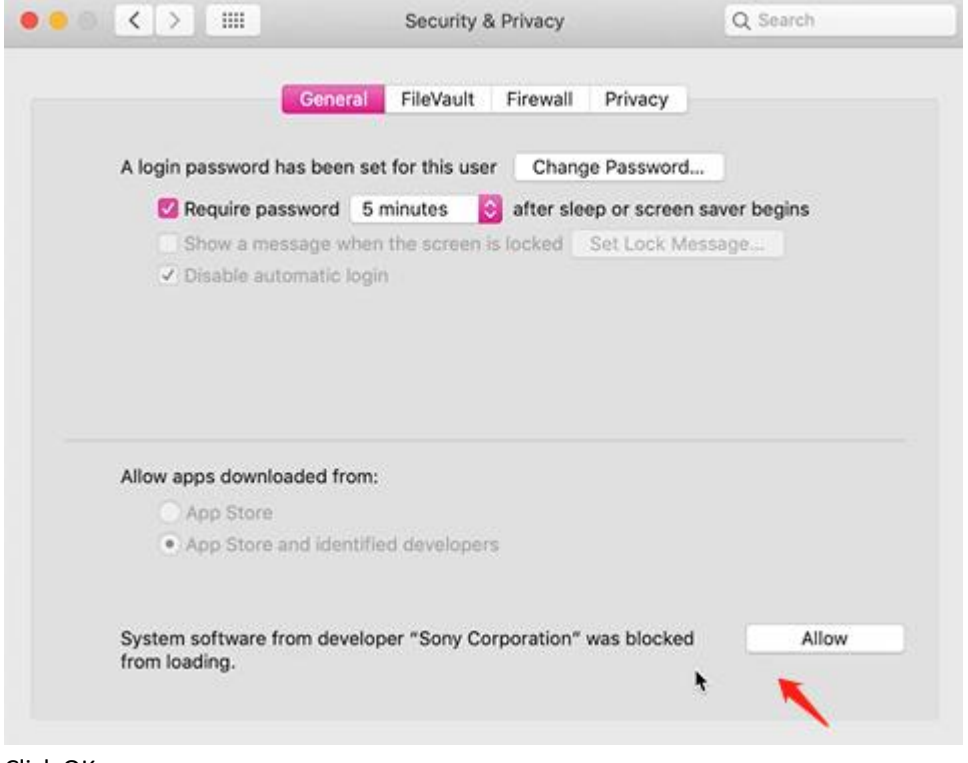

Click OK

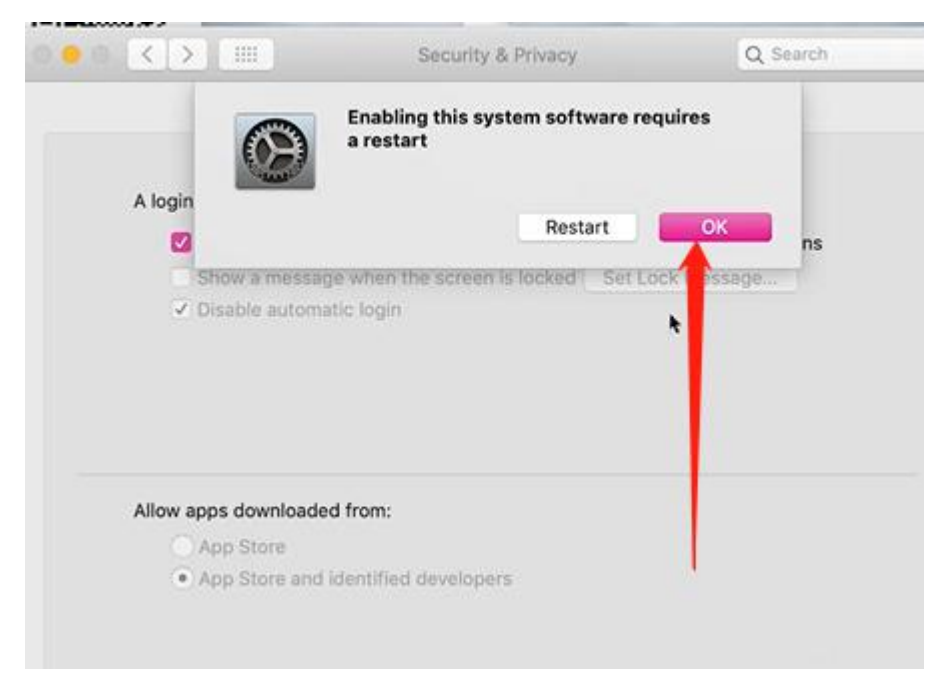

Make sure you have quit the DAW (Digital audio workstation, such as Garage Band, Logic Pro, etc.) And Quit the software editor, reopen it.

The software will work.(Please don't turn on the DAW and software editor at the same time, the midi port will be occupied by the DAW, and the software will turn on in white page, just make sure the DAW and editor are all quit, and then reopen the editor.)

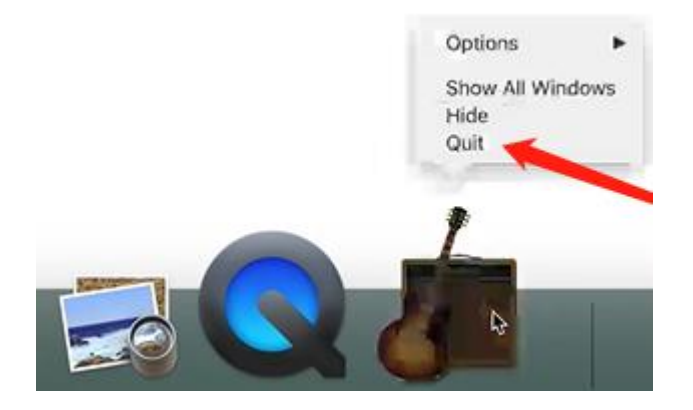